## DATALOGIC Magellan 3200VSi (CMOS, stacionární)

Ovladač lze stáhnout a nainstalovat z:

<https://cdn.datalogic.com/Download?iddwnfile=22082>

Manuál:

<https://cdn.datalogic.com/upload/res/manuals/adc/magellan/820037314.pdf>

**Kódy není nutné tisknout, pro konfiguraci je načtěte postupně z bodu 1) a následně A) nebo B)**

1) Tovární nastavení

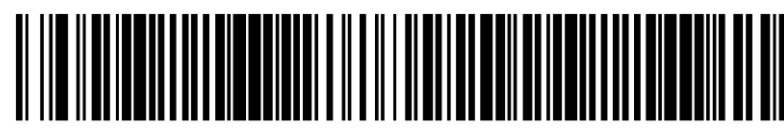

**Standard Product Default Settings** 

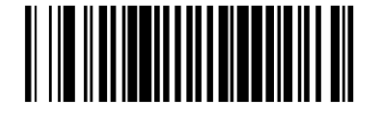

**Standard Product Defaults** ((00000 7FFC00 00000)) Tovární nastavení

**Enter/Exit Programming** ((00000)) Zapne programování

A) Režim emulace COM portu pro Program POHODA

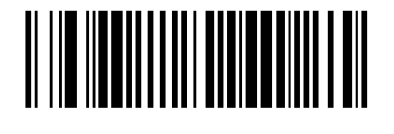

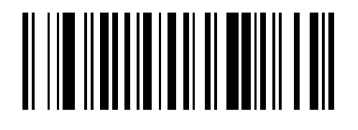

**USB COM Emulation**  ((000147)) Nastaví emulaci COM portu

**Set Suffix**  ((031E)) Spustí zadání znaků Suffixu

**Znak 0**  ((0))

**Znak D**   $((D))$ 

**Enter/Exit Programming** ((00000)) Ukončí zadávání znaků Suffixu

**Enter/Exit Programming** ((00000)) Ukončí programování

B) Režim externí klávesnice pro mobilní aplikace

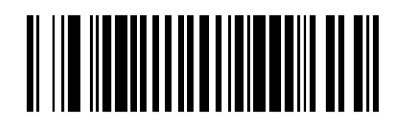

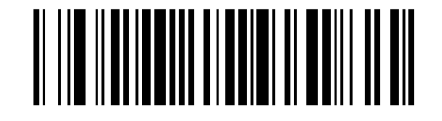

**Keyboard Wedge E** ((000147)) Nastaví emulaci klávesnice

**Czech Republic** ((03020E)) Nastaví češtinu

**Enter/Exit Programming** ((00000)) Zapne programování

<u> ANTIQUE ANNI ANTIQUE AN</u>

Čtečky čárových kódů STORMWARE s.r.o. 2.3

<u>|| || || || || || || || || || ||</u>